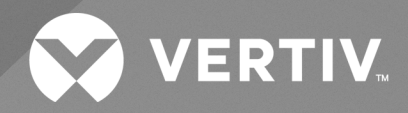

# The TRELLIS™ Real-Time Infrastructure Optimization Platform

Pre-Installation Guide

The information contained in this document is subject to change without notice and may not be suitable for all applications. While every precaution has been taken to ensure the accuracy and completeness of this document, Vertiv assumes no responsibility and disclaims all liability for damages resulting from use of this information or for any errors or omissions. Refer to other local practices or building codes as applicable for the correct methods, tools, and materials to be used in performing procedures not specifically described in this document.

The products covered by this instruction manual are manufactured and/or sold by Vertiv. This document is the property of Vertiv and contains confidential and proprietary information owned by Vertiv. Any copying, use or disclosure of it without the written permission of Vertiv is strictly prohibited.

Names of companies and products are trademarks or registered trademarks of the respective companies. Any questions regarding usage of trademark names should be directed to the original manufacturer.

### **Technical Support Site**

If you encounter any installation or operational issues with your product, check the pertinentsection of this manual to see if the issue can be resolved by following outlined procedures.

Visit [https://www.vertiv.com/en-us/support/](https://www.vertivco.com/en-us/support/) for additional assistance.

### TABLE OF CONTENTS

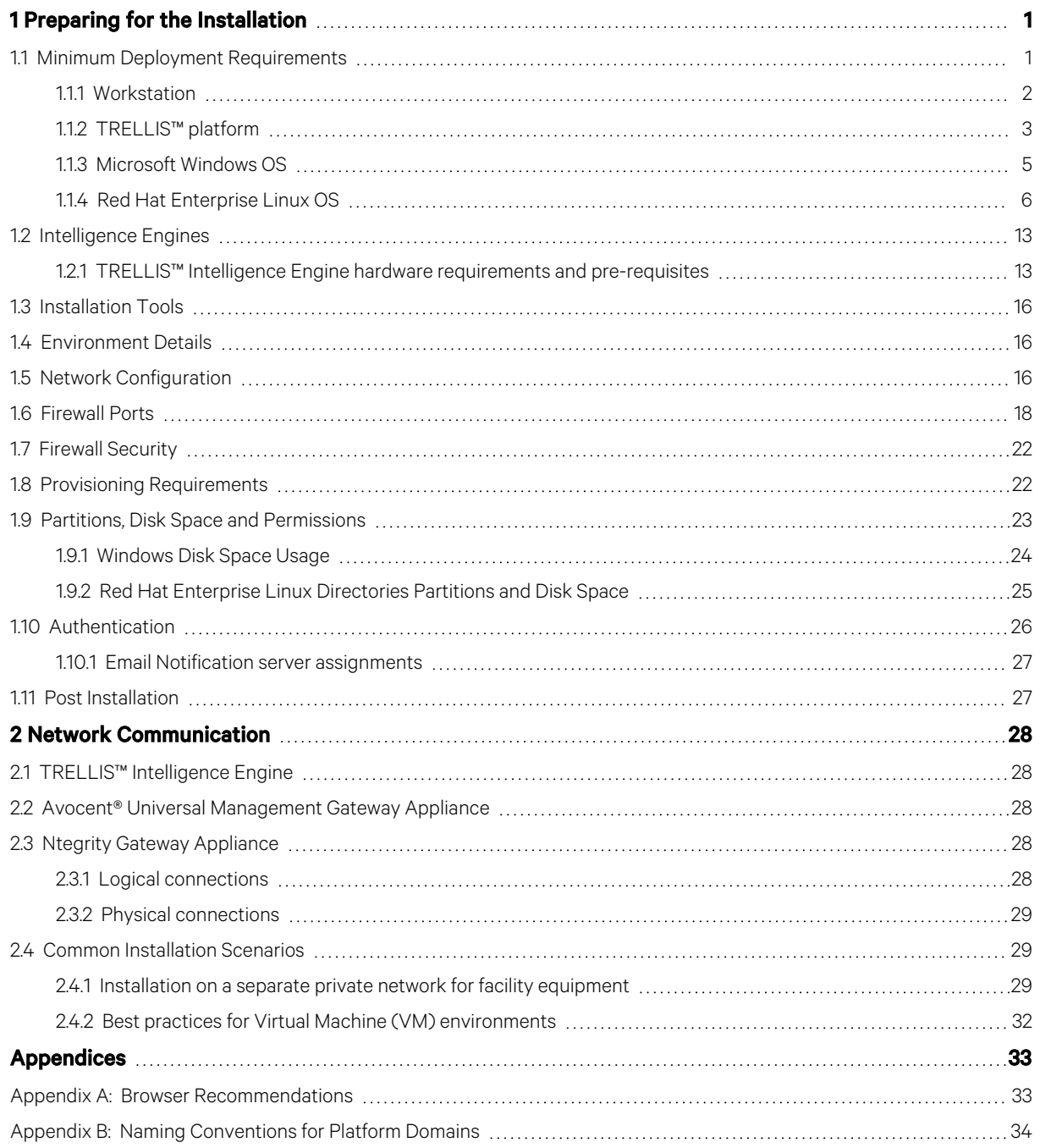

Vertiv™ The TRELLIS™ Real-Time Infrastructure Optimization Platform

This page intentionally left blank

# <span id="page-4-0"></span>**1 Preparing for the Installation**

The *Trellis*™ Real-Time Infrastructure Optimization Platform installation processis performed by our Professional Services team members. However, there are some activities that need to be performed by our customers before our team arrives. We have created this guide to help you prepare for our arrival and to ensure a successful *Trellis*™ platform installation.

This guide includes the minimum hardware and software requirements, instructions to install the operating system, special toolsto be used during the installation and information that you need to provide to our team in advance of our arrival. General information includes network communication, environments and installation scenarios.

#### NOTE: For the most current information, see the *Trellis*™ platform release notes.

#### NOTE: In this guide, the word platform refers to the *Trellis*™ platform.

For additional information, please see the following guides:

- The TRELLIS™ Real-Time Infrastructure Optimization Platform User Guide
- The TRELLIS™ Real-Time Infrastructure Optimization Platform Red Hat Enterprise Linux (RHEL) Administrator's Guide
- The TRELLIS™ Real-Time Infrastructure Optimization Platform Microsoft Windows Administrator's Guide
- The TRELLIS™ Real-Time Infrastructure Optimization Platform Disaster Recovery Technical Bulletin
- Avocent® Universal Management Gateway Appliance Installer/User Guide

### <span id="page-4-1"></span>**1.1 Minimum Deployment Requirements**

The minimum requirementsfor the deployment of the *Trellis*™ platform software include a customer-supplied client workstation and two customer-supplied, dedicated server class machines, referred to asthe front and back machines. The workstation and the front and back machines should be fully installed and equipped with the specified operating system, tools and provisioning requirements before the Professional Servicesteam arrivesto install the *Trellis™* platform software.

The workstation is used by the Professional Services team to perform the software installation and the server class machines are used to house the *Trellis*™ platform. The front machine hoststhe application servers and the back machine hoststhe database servers and services, such as authentication. Both the front and back machines must be accessible from the workstation.

NOTE: The *Trellis™* platform installers are delivered via the Content Delivery Network (CDN). Once downloaded, they must be extracted to the front and back machines or to a network share that is accessible from both machines.

NOTE: Make sure you are using a system that can share the installation configuration. For the following installation, an NFS/SMB system is used, which meets the sharing requirement.

NOTE: Vertiv™ supports the *Trellis*™ platform on physical and virtual server environments meeting the product documentation system specifications with dedicated system resources. While best performance is generally achieved in dedicated physical systems, virtual deployment can be effective as long as system resources are dedicated to the *Trellis™* platform Virtual Machine (VM) instance. For virtually hosted environments, Vertiv Technical Support will make every attempt to support any issues in the same manner that they would support the software in a physical server environment. Should an issue prove to be related exclusively to a virtually hosted environment, Vertiv Technical Support will make all appropriate recommendations to the customer for optimal operations; assistance may be required by the corresponding Virtual Host Solution Provider to fully resolve those environmental related issues.

The following sections provide the minimum deployment requirementsfor the workstation, *Trellis™* platform and the *Trellis*™ Intelligence Engine. For the machine and operating system requirements, see [TRELLIS™](#page-6-0) platform on page 3. For the hardware and operating system requirements, see [Intelligence](#page-16-0) Engines on page 13.

### <span id="page-5-0"></span>**1.1.1 Workstation**

The following are the minimum hardware and software requirementsfor the workstation to facilitate installation of the *Trellis™* platform, version 5.0.1.1 and higher. These requirements are also applicable for the Bulk Data Processing tool. For more about the Bulk Data Processing tool, see Data Management in The TRELLIS™ Real-Time Infrastructure Optimization Platform User Guide.

### **Hardware**

- Dual-Core Intel Core i3/i5 2.4GHz (Base Frequency), equivalent or higher
- 8GB RAM
- 1Gb/s Ethernet Connection
- Hardware Graphics Card (Integrated or Dedicated) is required for 3D Visualization

### **Operating System**

• Windows10 and higher

### **Additional software**

- Notepad++
- Microsoft RDP Client (if installing the Trellis™ platform on Windows)
- PuTTY (if installing the Trellis™ platform on Red Hat Enterprise Linux or configuring the Avocent® Universal Management Gateway appliance)
- WinSCP (if installing the Trellis™ platform on Red Hat Enterprise Linux)
- Oracle Java™ SE 8 11 or OpenJDK 8 11 (see [https://adoptopenjdk.net\)](https://adoptopenjdk.net/) (required for the Bulk Data Processing tool)

### **Browsers for the** *Trellis™* **platform user interface**

- Google Chrome version 74.0 or higher
- Mozilla Firefox version 63.0 or higher
- Microsoft Edge 79.0 or higher

### **Browser requirements for the 3D view**

- Laptops equipped with both Integrated and Dedicated Graphics Processing Unit (GPU) hardware may require application-specific profiles(e.g. NVIDIA Optimus) to be set for the browser to ensure the most appropriate GPU is selected. Please see the vendor's documentation for guidance.
- For all browsers, WebGL 1.0 support must be enabled for 3D View. The Disable3DAPIs (Chrome, Edge) or WebGLdisabled (Firefox) policy will inhibit this functionality if set.
- WebGL capabilities can be verified using https://webglreport.com/ to show enablement and capabilities.
- WebGL functionality may passin newer browsers when the hardware requirements are not met by using software rendering, if this is the case then requirements are not met and will result in a warning in the Trellis™ platform user interface.
- The WebGL Major Performance Caveat is a flag set by the browser vendor when the hardware, absence of hardware or the drivers are known to cause issues, this will result in a warning in the Trellis™ platform user interface.

• Google Chrome and Microsoft Edge both benefit from using the OpenGL Renderer instead of Direct3D renderer when used with NVIDIA GPUs.

### **Browsers for the symbol portal**

• Google Chrome version 40.0 and higher are supported. Version 40.0 to 63.0 has been tested.

### NOTE: The recommended minimum screen resolution is 1280 x 1024.

<span id="page-6-0"></span>For more information, see Browser [Recommendations](#page-36-1) on page 33.

### **1.1.2 TRELLIS™ platform**

The following are the minimum deployment requirementsfor the *Trellis™* platform, version 4.0.3 and higher.

### **Front and back machines**

The following are minimum requirements on both the dedicated front and back machines to facilitate installation and operation of the *Trellis™* platform.

### Table 1.1 Data Center Guidelines

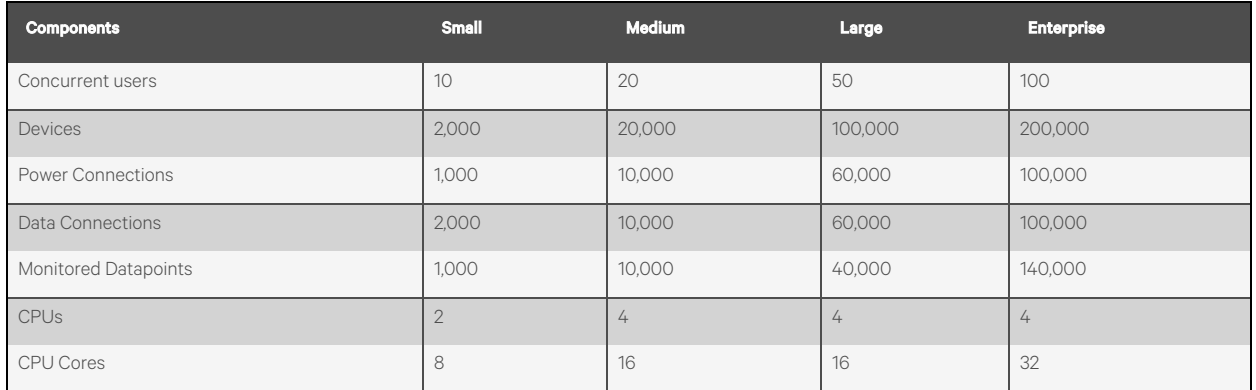

#### Table 1.2 Hardware Recommendations for the Front Machine

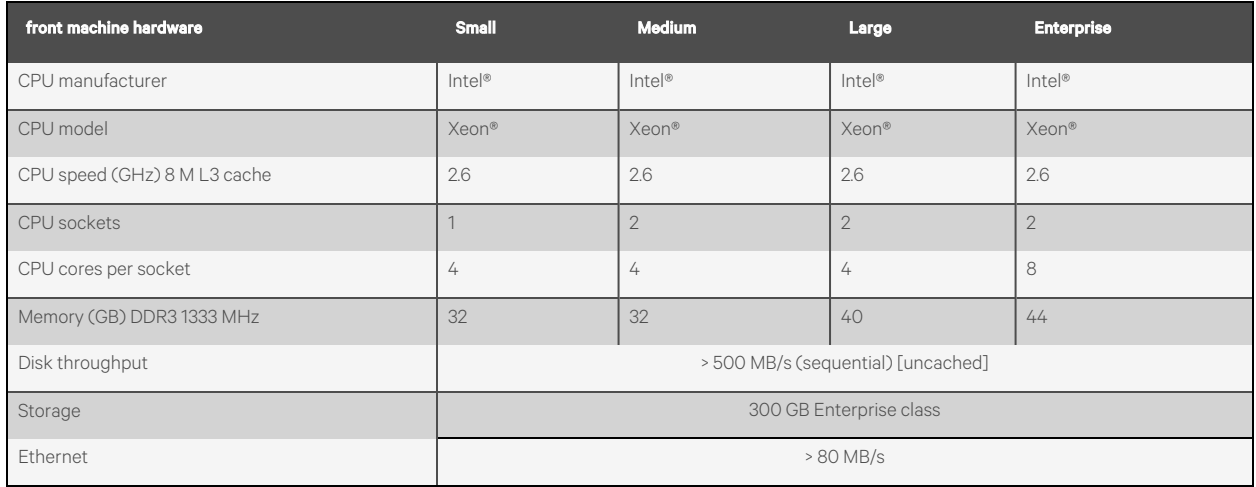

### Table 1.3 Hardware Recommendations for the Back Machine

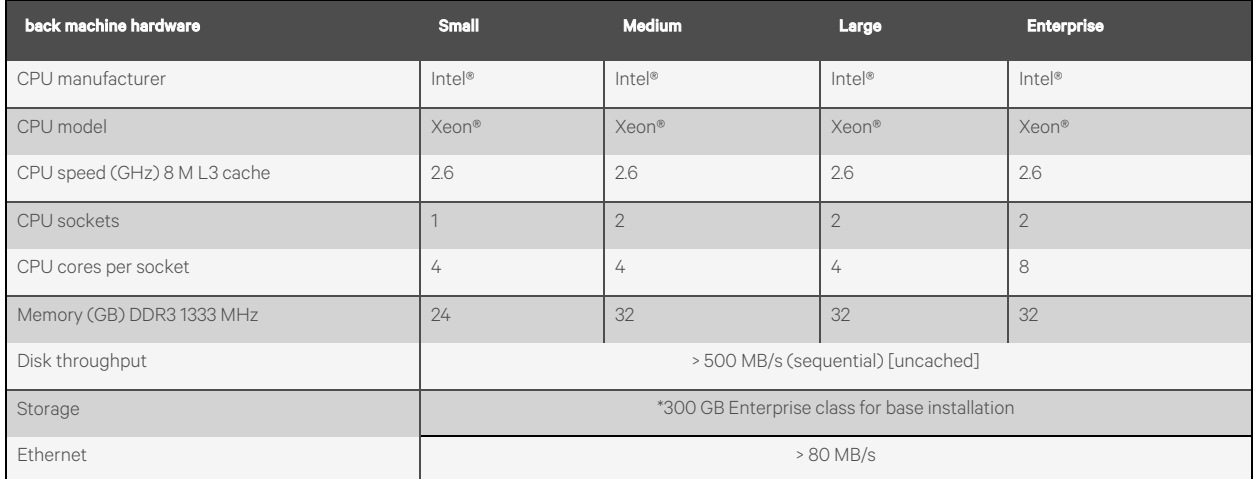

\*Hardware sizing varies depending on usage requirements and is performed by Professional Services.

### **Operating systems**

The *Trellis*™ platform supportsthe following operating systems and software. One of the following operating systems must be installed on both the front and back machines:

• CentOS 7.6-7.7

- Red Hat Enterprise Linux 6.10 and 7.1-7.7
- Microsoft Windows 2012 Standard R2 and 2016 Standard

NOTE: Local administrative rights and remote desktop access are required to perform the *Trellis*™ platform installation.

NOTE: The front and back machine's operating system must have regional settings set to US English and the location set to United States.

NOTE: You must set the system locale to English US for both the front and back machines if the system locale is different than English US. Please refer to the operating system user guide for instructions on how to change the system locale.

### <span id="page-8-0"></span>**1.1.3 Microsoft Windows OS**

The full installation of the Windows operating system must be complete.

### **OS configuration**

The OS configuration settings must be set up as follows for the installation directories, user configuration, security configuration and VM requirements.

### **Installation directories**

The *Trellis™* platform is installed to the C: drive by default. If you would like the platform installed to a different location, a symbolic link must be created to the following folders:

- $\bullet$  c:\u01
- $\bullet$  c:\u02
- $\bullet$  c:\u03
- $\bullet$  c:\u05

NOTE: *Trellis*™ platform Windows installers must be placed in c: drive folders and can no longer be run from folders that are defined as Symbolic links.

#### **User configuration**

All *Trellis*™ platform startups,shutdowns, installations, patches and upgrades must be performed using a Service Account with local Administrator privileges or by using the Administrator account.

NOTE: Always install, upgrade or patch the *Trellis™* platform using the same Service Account.

#### **Security configuration**

The following are requirements for the configuration of security:

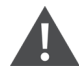

CAUTION: Disable any antivirus software prior to the installation of the *Trellis™* platform. You can enable the antivirus software after completing the installation of the *Trellis*™ platform.

- Disable the Windowsfirewall on all three profiles(domain, private and public) prior to the installation of the *Trellis™* platform.
- Disable the automatic restart after Windows updates.
- Always enable the UAC mode unless the installation is using the Administrator account.
- From the *Local Policies- Security Options- User Account Control* page, change the behavior of the elevation prompt for administrators to Elevate Without Prompting.
- Restart the operating system after applying the UAC changes.

If disabling your antivirus or security software is not possible, ensure the following folders are whitelisted on your antivirus software:

- C:\Users\<installer service acct username>
- c:\u01
- c:\u02
- c:\u03
- c:\u05

#### **Virtualization host requirements**

The following VM platforms are supported when installing the *Trellis*™ platform in a virtual environment:

- Hyper-V 2012 R2 version 6.3 or higher (requires the Hyper-V Integration Services are installed on the guest operating system of the VMsthat are housing the *Trellis™* platform).
- vSphere (ESXi) Hypervisor v5+ (requires all VMware tools are installed on the guest operating system of the VMsthat are housing the *Trellis*™ platform).

### <span id="page-9-0"></span>**1.1.4 Red Hat Enterprise Linux OS**

The Linux operating system must be installed and provisioned for both the back and front machine using the supplied kickstart configuration file. The kickstart file ensures the operating system is ready for a successful *Trellis™* platform installation.

You will receive the kickstart installation media from the Professional Services team before the scheduled date for OS provisioning or during the OS Requirements workshop.

NOTE: For Red Hat Enterprise Linux installations, it is important that the time zone is set to one of the supported time zones for the *Trellis*™ platform. See Linux OS [Supported](../../../../../Content/Linux OS Time Zone List.htm) Time Zone List on page 1.

### **Using kickstart**

After obtaining the kickstart file, it must be customized to reflect the network topology of the environment. Specifically, the IP address and identity of the front and back machines must be modified, as well as the passwords for both the root and oracle users.

If a customer wishesto use their own kickstart configuration file, the Linux server administrator must incorporate allsupplied kickstart file configuration settingsinto the operating system. Failure to do so could result in issues when running the *Trellis*™ platform installer.

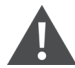

CAUTION: Any changes to the supplied kickstart settings must be provided to the Professional Services team prior to installing the operating system, to allow time for assessment by the Engineering team. If any required configurations are absent, the installation may not be supported.

#### To locate and prepare the kickstart:

1. Copy the supplied *kickstart.cfg* file from the media to a location that can be reached by the front and back machines.

2. Open the *kickstart.cfg* file and edit the IP addresses, netmask, gateway and host filename for the machine on which the Red Hat Enterprise Linux operating system isto be installed. Then edit the root password and the oracle password.

CAUTION: Underscores are not supported in host filenames. The *Trellis*™ platform software requires a static IP. Changing the IP address after installation may render the software unusable.

#### To boot from the kickstart scripts to install the Red Hat Enterprise Linux libraries:

- 1. While booting at the virtual console of the back machine, press F1.
- 2. To make sure that distribution is supported, at the boot prompt enter linux rescue\_ to boot off a USB and load the available drivers. Using thistechnique, you can confirm the names of the hard drives(usually /dev/sda) and the name of the network device. If the devices are notsupported, you may need to follow the instructions provided by Red Hat Enterprise Linux to get the latest driversfor your hardware and make sure the distribution supports the hardware. See the documentation for RHEL 7 at Red Hat [Linux](https://access.redhat.com/documentation/en-us/) for more information.
- 3. To verify the devices are readable, enter the IP address, netmask and so on, for the back machine.

Example: Back Machine Information

linux ip=192.168.0.50 netmask=255.255.255.0 gateway=192.168.0.1 ksdevice=eth0 ks=nfs:192.168.0.1:/mnt/exports/front.cfg

- 4. While running the Anaconda installer, execute the kickstart scripts, then verify *Red Hat Enterprise Linux indicates up and booting* is displayed.
- 5. Repeat this procedure to install Red Hat Enterprise Linux on the front machine using another modified version of the kickstart scripts. Remember to enter the IP address for the front machine.

### **OS configuration**

If not using the supplied kickstart file, the configuration settings must be set up as follows for the installation directories, users, groups, environment variables, additional files and services, sudoers content, system, required services and security.

#### **Installation directories**

The *Trellis™* platform is installed to the root by default. If you would like the platform installed to a different location, a symbolic link must be created (as root) to the following folders:

- $\bullet$  /u01
- $\bullet$  /u02
- /u03
- /u05

#### NOTE: *Trellis*™ platform Linux installers are recommended to be placed on a local folder.

#### **User configuration**

All *Trellis™* platform startups,shutdowns, installations, patches and upgrades must be performed using the "oracle" user. The /etc/passwd file should have the oracle user and the SLI userset up and the home directory should be set to "/home/oracle:/bin/bash."

The "runuser -l oracle -c 'umask'" command returns either 0000 or 0002.

#### **Group configuration**

Make sure the oinstall and dba groups in the /etc/group file are set up correctly. For the oracle/oinstall, make sure the users/user groups are configured as follows:

#### NOTE: The oracle user must be part of the oinstall and dba group.

- #create user and group
- /usr/sbin/groupadd oinstall
- /usr/sbin/groupadd dba
- /usr/sbin/useradd -g oinstall -G dba oracle
- /usr/sbin/usermod -g oinstall -G dba oracle
- id oracle

#### **Environmental variables configuration**

The following environmental variables should be set for the oracle user:

- PATH should contain /sbin/
- MW\_HOME=/u01/fm/11.1.1.7/
- ORACLE\_HOME=/u01/app/oracle/product/12.1.0.2
- ORACLE SID=orcl

#### **Additional required files**

The following file exists with the following permissions set:

• /etc/oraInst.loc = -rw-r--r-- (root)

The /etc/oraInst.loc file contains the following lines:

- inventory\_loc=/u01/app/oraInventory
- inst\_group=oinstall

The following file exists with the following permissions set:

• /etc/oratab = -rw-rw-r-- (oracle:oinstall)

For Linux® 6.x ONLY, the following symlinks should be created and the files exist:

- libcrypto.so.1.0.0 ->/usr/lib/libcrypto.so.10
- libssl.so.1.0.0 ->/usr/lib/libssl.so.10

#### **Additional services required**

The /etc/xinetd.d/nodemanager file exists and content is identical to the following:

```
service nodemgrsvc
{
type = UNLISTED
disable = yes
socket_type = stream
protocol = tcp
wait = yes
user = root
port = 5556
flags = NOLIBWRAP
log_on_success += DURATION HOST USERID
server = /bin/su
server_args = - oracle -c /u01/trellis/startNodeManager.sh
}
```
#### **Sudoers content**

The "runuser -l oracle -c 'sudo -l' | grep "(root)" command lists out "(root) NOPASSWD:" for the following entries:

- /etc/init.d/trellis
- /u03/root/disable\_escalation.sh
- /u03/root/enable\_nodemanager.sh
- /u03/root/ohs\_enable\_chroot.sh
- /u03/root/postinstall\_env\_setup.sh
- /u03/root/preinstall\_env\_setup.sh
- /u03/root/sli\_install.bin

NOTE: If this cannot be determined, the Sudoers file MUST match engineering specifications, as per the kickstart file.

#### **System settings**

The "/etc/sysctl.conf" file MUST contain the required parametersfor the *Trellis*™ platform and should meet the following requirements:

- kernel.sem = "250 32000 100 128"
- net.ipv4.ip\_local\_port\_range = "9000 65535"
- $\bullet$  fs.aio-max-nr >= 1048576
- fs.file-max >= 6815744
- kernel.shmall > = 4194304
- kernel.shmmax >= 536870912
- kernel.shmmni>= 4096
- net.core.rmem\_default >= 262144
- net.core.rmem\_max >= 4194304
- net.core.wmem\_default >= 262144
- net.core.wmem\_max >= 1048586
- kernel.random.write\_wakeup\_threshold = 1024

The /etc/security/limits.conf file exists and content contains the following:

• oracle soft nproc 2047

- oracle hard nproc 16384
- oracle soft nofile 1024
- oracle hard nofile 65536
- oracle soft stack 10240

The /etc/pam.d/login file exists and content contains the following:

• session required /lib64/security/pam\_limits.so

#### **Required packages for Red Hat Enterprise Linux version 6.x and 7.x**

The following are the required packages for Linux version 6.x:

- mtools
- pax
- python-dmidecode
- kexec-tools
- fipscheck
- device-mapper-multipath
- sgpio
- emacs
- libsane-hpaio
- xorg-x11-utils
- xorg-x11-server-utils
- binutils
- compat-db
- compat-libcap1
- compat-libstdc++-33
- compat-libstdc++-33.i686
- device-mapper-multipath
- dos2unix
- elfutils-libelf
- elfutils-libelf-devel
- gcc
- $gcc-c++$
- glibc
- glibc.i686
- glibc-common
- glibc-devel
- glibc-devel.i686
- kexec-tools
- ksh
- libaio
- libaio.i686
- libaio-devel
- libaio-devel.i686
- libgcc
- libgcc.i686
- libsane-hpaio
- libstdc++
- libstdc++.i686
- libstdc++-devel
- libstdc++-devel.i686
- libXext
- libXi
- libXtst
- make
- openmotif
- openssl.i686
- redhat-lsb
- redhat-lsb-core.i686
- sgpio
- sysstat
- unixODBC
- unixODBC-devel
- xinetd.x86\_64
- iptraf
- nmap
- screen
- strace

The following are the required packages for Red Hat Enterprise Linux version 7.x:

- mtools
- pax
- python-dmidecode
- kexec-tools
- fipscheck
- device-mapper-multipath
- sgpio
- emacs
- libsane-hpaio
- xorg-x11-utils
- xorg-x11-server-utils
- binutils
- compat-db
- compat-libcap1
- compat-libstdc++-33
- compat-libstdc++-33.i686
- device-mapper-multipath
- dos2unix
- elfutils-libelf
- elfutils-libelf-devel
- gcc
- $\bullet$  gcc-c++
- glibc
- glibc.i686
- glibc-common
- glibc-devel
- glibc-devel.i686
- ksh
- libaio
- libaio.i686
- libaio-devel
- libaio-devel.i686
- libgcc
- libgcc.i686
- libsane-hpaio
- libstdc++
- libstdc++.i686
- libstdc++-devel
- libstdc++-devel.i686
- libXext
- libXi
- libXtst
- make
- motif
- redhat-lsb
- redhat-lsb-core.i686
- sgpio
- sysstat
- unixODBC
- unixODBC-devel
- xinetd.x86\_64
- iptraf-ng
- nmap
- screen
- strace
- initscripts
- openssl-libs
- hdparm

#### NOTE: The Network Manager service should be disabled and the ANT package should NOT be installed.

#### **Security configuration**

The following are requirements for configuration of the operating system:

CAUTION: Disable any antivirus or security software prior to the installation of the *Trellis*™ platform. You can enable the antivirus and security software after completing the installation of the *Trellis™* platform.

- Disable the Red Hat Enterprise Linux firewall (iptables) and SELinux.
- Make sure the RNGD service is set up to start with Red Hat Enterprise Linux to aid in the generation of entropy. Thisservice is used to generate secure keys used by the *Trellis*™ platform during its execution and installation. Enabling this service dramatically improves the startup performance of systems that typically become starved for entropy.

NOTE: This is even more critical on virtual machines where the system does not generate entropy sufficiently. A hardware TRNG can be used and there are workarounds that offer lower quality entropy; however, use any workarounds with caution.

If disabling your antivirus orsecurity software is not possible, ensure the following folders are whitelisted on your antivirus software:

- /tmp
- /u01
- $\bullet$  /u02
- /u03
- $\bullet$  /u05

### <span id="page-16-0"></span>**1.2 Intelligence Engines**

With the *Trellis*™ Intelligence Engine, real-time communications are possible within the solution. The data collection engine is responsible for polling and collecting data from all the managed elementsin a data center. The Intelligence Engine can be installed on Red Hat Enterprise Linux or Ubuntu operating systems on a standalone server or in a virtual environment.

Two versions of the *Trellis*™ Intelligence Engine are available. One engine is provided with the *Trellis*™ Site Manager module and the other engine is embedded in the Avocent® Universal Management Gateway appliance. Their functionality is explained in the *Trellis*™ Real-Time Infrastructure Optimization Platform User Guide.

### <span id="page-16-1"></span>**1.2.1 TRELLIS™ Intelligence Engine hardware requirements and pre-requisites**

The Intelligence Engine issupported in *Trellis*™ platform version 5.1 and higher. The *Trellis™* Intelligence Engine packagesfor Red Hat Enterprise Linux and Ubuntu OS are included in the front and back machine installations.

The following are the minimum deployment requirementsfor the *Trellis™* Intelligence Engine.

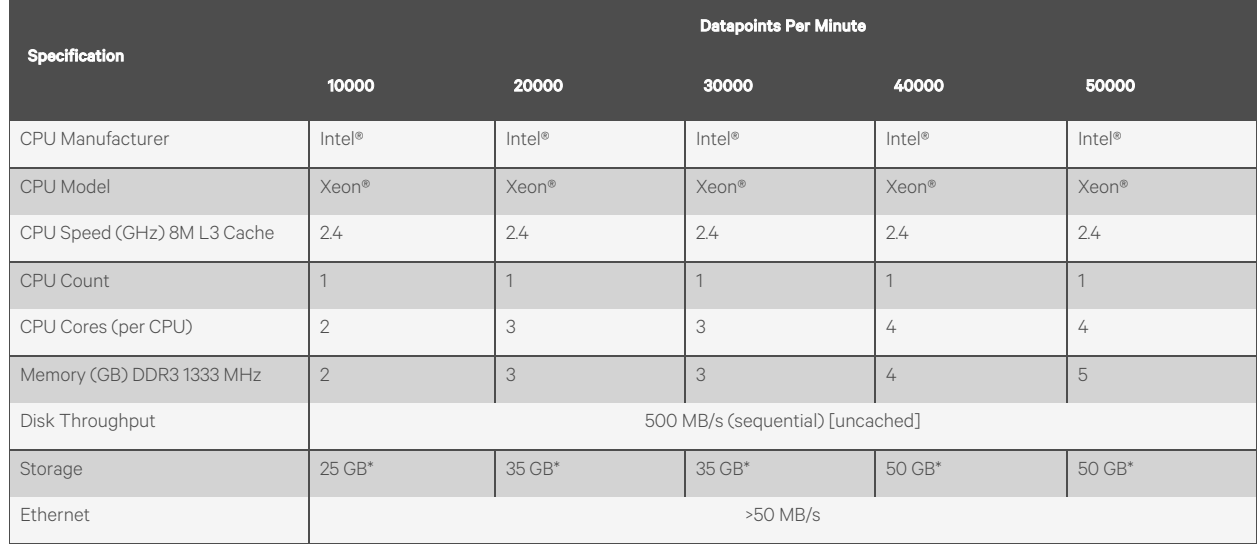

### Table 1.4 *Trellis*™ Intelligence Engine Hardware Requirements

\* No local backup.

The required packages and dependenciesto install the *Trellis™* Intelligence Engine are handled by the installer. The only prerequisites are the following:

For both Red Hat Enterprise Linux and Ubuntu, if the root user is not available, a user with sudo permissions is required to install the *Trellis™* Intelligence Engine.

Red Hat Enterprise Linux requirements are:

- Must have accessto the Red Hat Enterprise Linux 7.5 to 7.8 and EPEL repositories. If the box/VM hasinternet connection, and Linux is registered, you have access to it.
- If there is no access, the following packages must be installed by the System Administrator prior to running the *Trellis™* Intelligence Engine installer:
	- net-tools
	- psmisc
	- net-snmp
	- openssl
	- postgresql
	- postgresql-contrib
	- postgresql-server
	- glibmm24
- The following packages are from the EPEL repo:
	- Log4cpp
	- Jsoncpp
	- Libpqxx

Ubuntu requirements are:

Access to the Ubuntu 18.04x repositories is required. If the box/VM has an internet connection, you can access the repositories.

If there is no access, the following packages must be installed by the System Administrator prior to running the *Trellis*™ Intelligence Engine installer:

- postgresql
- postgresql-contrib
- liblog4cpp5
- libpqxx-4.0
- snmp
- snmpd
- libsigx-2.0-2
- syslog-ng-core
- syslog-ng

### **Performance tuning**

The following *Trellis™* Intelligence Engine configuration changes are recommended for instances of the embedded PostgreSQL database where data is collected at 30000 datapoints per minute and higher.

- 1. Log into the *Trellis™* Intelligence Engine host operating system via SSH using PuTTY or a similar program.
- 2. For Red Hat Enterprise Linux, enter /var/lib/pgsql/intelligence-engine/postgresql.conf to open the postgresql.conf file.

-or-

#### For Ubuntu, enter /etc/postgresql/9.3/intelligence-engine/postgresql.conf.

3. Using a "vi" editor orsimilar, enable the following PostgreSQL configuration settings and then adjust the corresponding configuration values as listed:

#### NOTE: Remove the # symbol for the following configuration settings.

- shared\_buffers = 256
- checkpoint\_segments = 32
- checkpoint\_completion\_target = 0.9
- wal\_buffers = 16
- temp\_buffers = 8 MB
- commit\_delay = 10000
- work\_mem = 16 MB
- maintenance\_work\_mem = 16 MB
- checkpoint\_timeout = 30 min
- 4. For Red Hat Enterprise Linux, execute the following commands for the configuration settings to take effect immediately:
	- systemctl enable postgresql-ie
	- systemctl stop postgresql-ie
	- systemctl start postgresql-ie

-or-

For Ubuntu, execute the following commands:

• /etc/init.d/postgresql stop

### • /etc/init.d/postgresql start

### **Supported host environments**

The *Trellis*™ Intelligence Engine can be installed on VM Ware, Hyper V or a physical machine.

### **Supported operating systems**

The following are the supported operating systems for the *Trellis™* Intelligence Engine:

- Red Hat Enterprise Linux 7.5 to 7.7, 64-bit
- Ubuntu 18.04 LTS, 64-bit

### **Supported PostgreSQL databases**

The following PostgreSQL databases are installed with the *Trellis™* Intelligence Engine:

- Red Hat Enterprise Linux 7.5 to 7.6– PostgreSQL 9.2
- Ubuntu 18.04 LTS PostgreSQL 9.3

### <span id="page-19-0"></span>**1.3 Installation Tools**

To facilitate the installation process, the following tools must be in place on your customer-supplied workstation:

- PuTTY (if installing on Red Hat Enterprise Linux and/or planning on upgrading firmware on the Avocent® Universal Management Gateway appliance, to accessthe front and back machines using SSH via port 22)
- Notepad ++ enhanced text editor (useful if installing on Linux)
- WinSCP (if installing on Linux)
- Windows Sysinternals Toolkit must be installed prior to installation. (Installation is performed by the Professional Services team.)
- PDF Reader and Microsoft Word (to open our installation instructions and copy and paste commands)
- Remote desktop access to both machines (if installing on Windows)

NOTE: Your customer-supplied workstation is not required if the Professional Services team is able to use their workstation to access the *Trellis*™ platform machines while on-site.

### <span id="page-19-1"></span>**1.4 Environment Details**

The following information must be provided to the Professional Servicesteam before and during the installation process:

- IP addresses and fully qualified domain names for the front and back machines. See Naming Conventions for Platform [Domains](#page-37-0) on page 34.
- Red Hat Enterprise Linux root password (or log in as root) or Administrator password for Windows at various points during installation
- Oracle user password (supplied by your Red Hat Enterprise Linux administrator when editing the supplied kickstart file)
- Domain and mailserver information (to access your SMTP mailserver to send mail and to set up new user accounts)

### <span id="page-19-2"></span>**1.5 Network Configuration**

The following are requirements for network configuration:

- Permanent IPv4/IPv6 addresses are required for both of the *Trellis™* platform machines(front and back). DHCP issupported aslong asthe *Trellis™* platform machines are given specifically reserved IP addresses with permanent leases. Changing the IP address on any of the *Trellis™* platform machines after installation causesthe application to stop functioning.
- Only one NIC can be enabled for the installation of the *Trellis™* platform and the loopback (lo) interface must be enabled.
- Only one routable IPv4 address can be present/enabled on each platform machine during installation. If there are multiple NIC addresses, they must be teamed so that there is only one routable IP addressfor the platform machine. Multi-homing is not supported.
- Prior to installation the hostsfile (or DNS) must be changed to include the *Trellis*™ platform entries. ALL required hosts names resolve to the correct IP on both the front and back machines.

#### NOTE: The installation media contains an example configuration for reference.

### NOTE: For Windows, entries may be ignored if there are too many entries on any single line of the hosts file. This is an OS limitation.

The front hosts are as follows:

- <FRONT\_FQDN>
- <FRONT\_HOSTNAME>
- weblogic-admin
- Presentation-Operational-internal
- Presentation-Analytical-internal
- BAM-internal
- SOA-Operational-internal
- SOA-Analytical-internal
- MPS-proxy-internal
- CEP-Engine-internal
- OHS-Balancer-internal
- OSB-Server-internal
- Authentication-internal
- Authorization-internal-local
- Flexera-Server-internal
- vip-external
- 3rdparty-vip-external
- vip-internal
- MPS-proxy-external
- Search-internal
- Reporting-internal
- trellis-front
- trellis-platform

The back hosts are as follows:

- <BACK\_FQDN>
- <BACK\_HOSTNAME>
- MDS-Database-internal
- CDM-Database-internal
- TSD-Database-internal
- TSD-Database-external
- Authorization-internal-admin
- trellis-back
- The time server and time zone on the front and back machines should match. In addition, the date and time should match on both machines.

NOTE: For Windows installations, this can be omitted if the servers are Domain joined because they receive time from the Active Directory via NTP.

NOTE: For Red Hat Enterprise Linux installations, it is important that the time zone is set to one of the supported time zones. Professional Services can supply a list of supported time zones for the *Trellis*™ platform.

- It is also important to verify that none of the *Trellis™* platform ports are used by any other running services (see the firewall ports list).
- The *Trellis*™ platform machinesshould be able to "ping" each other and should return an RTT with 1 hop and <10 ms RTT.
- The transfer speed between the machines should be > 30 MB/s.

### <span id="page-21-0"></span>**1.6 Firewall Ports**

The following tables provide source and destination components, protocols and portsfor the *Trellis™* Intelligence Engine and the engine embedded in the Avocent® Universal Management Gateway appliance.

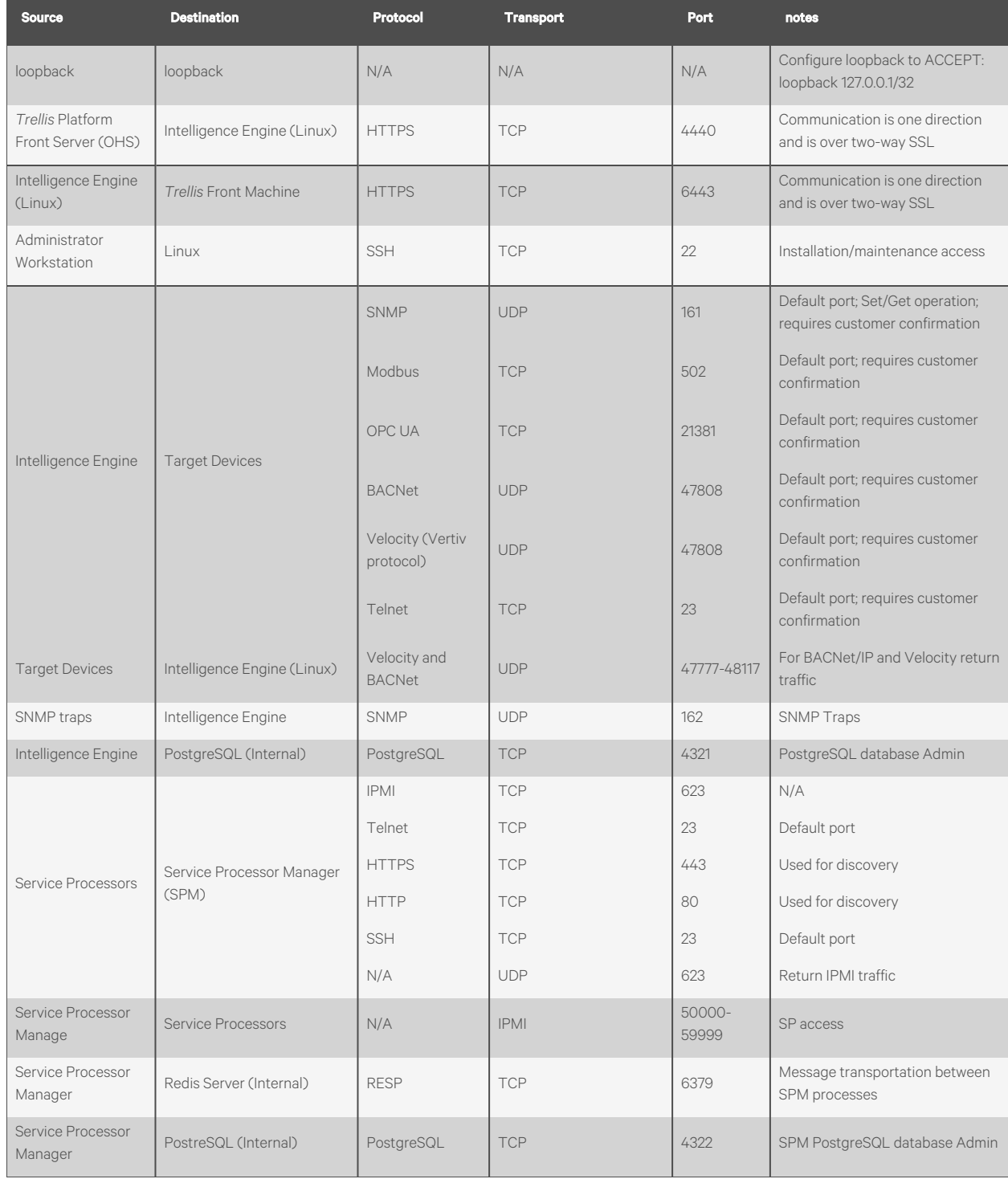

### Table 1.5 *Trellis*™ Intelligence Engine Firewall Ports

### Table 1.6 Firewall Configuration

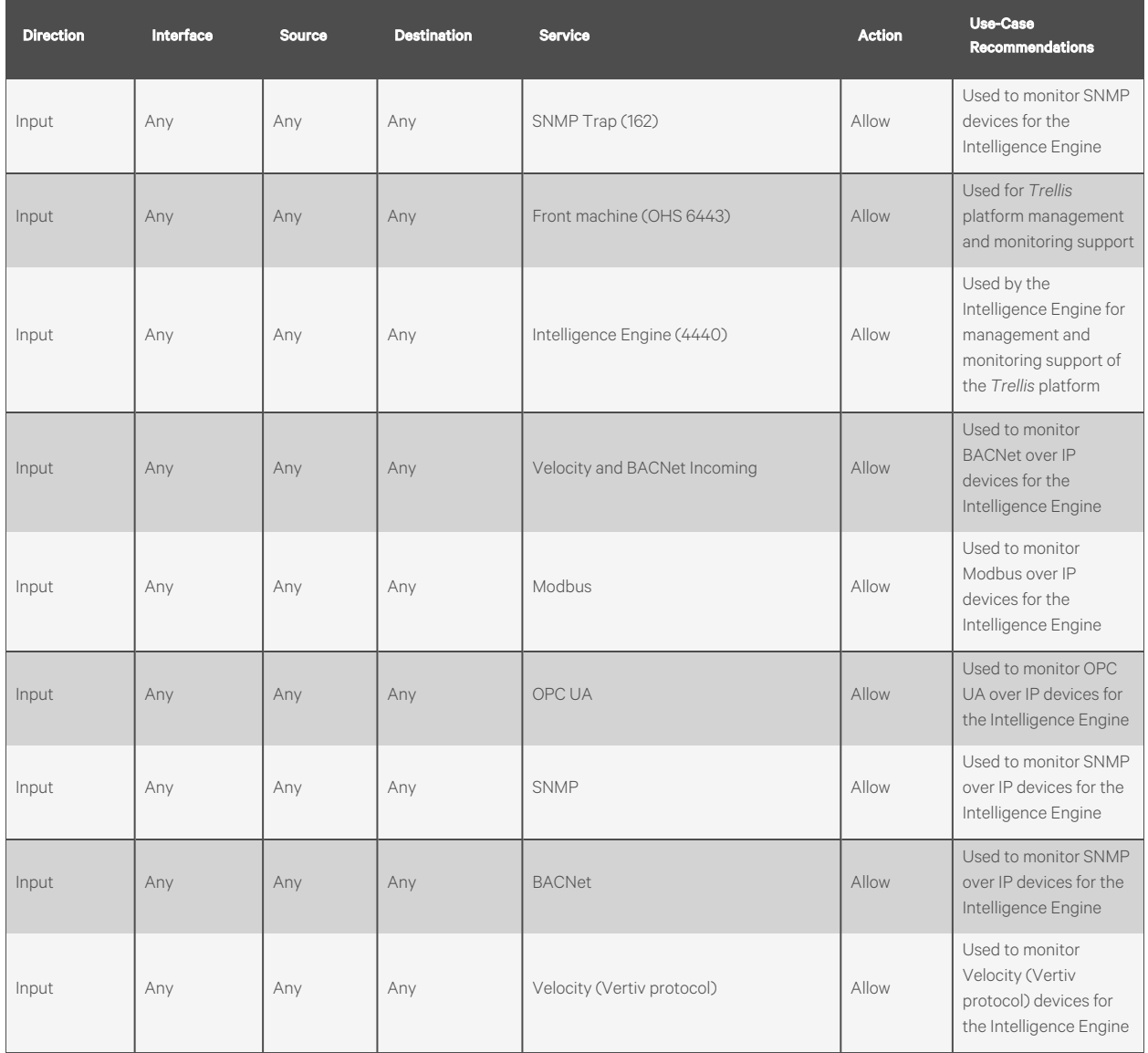

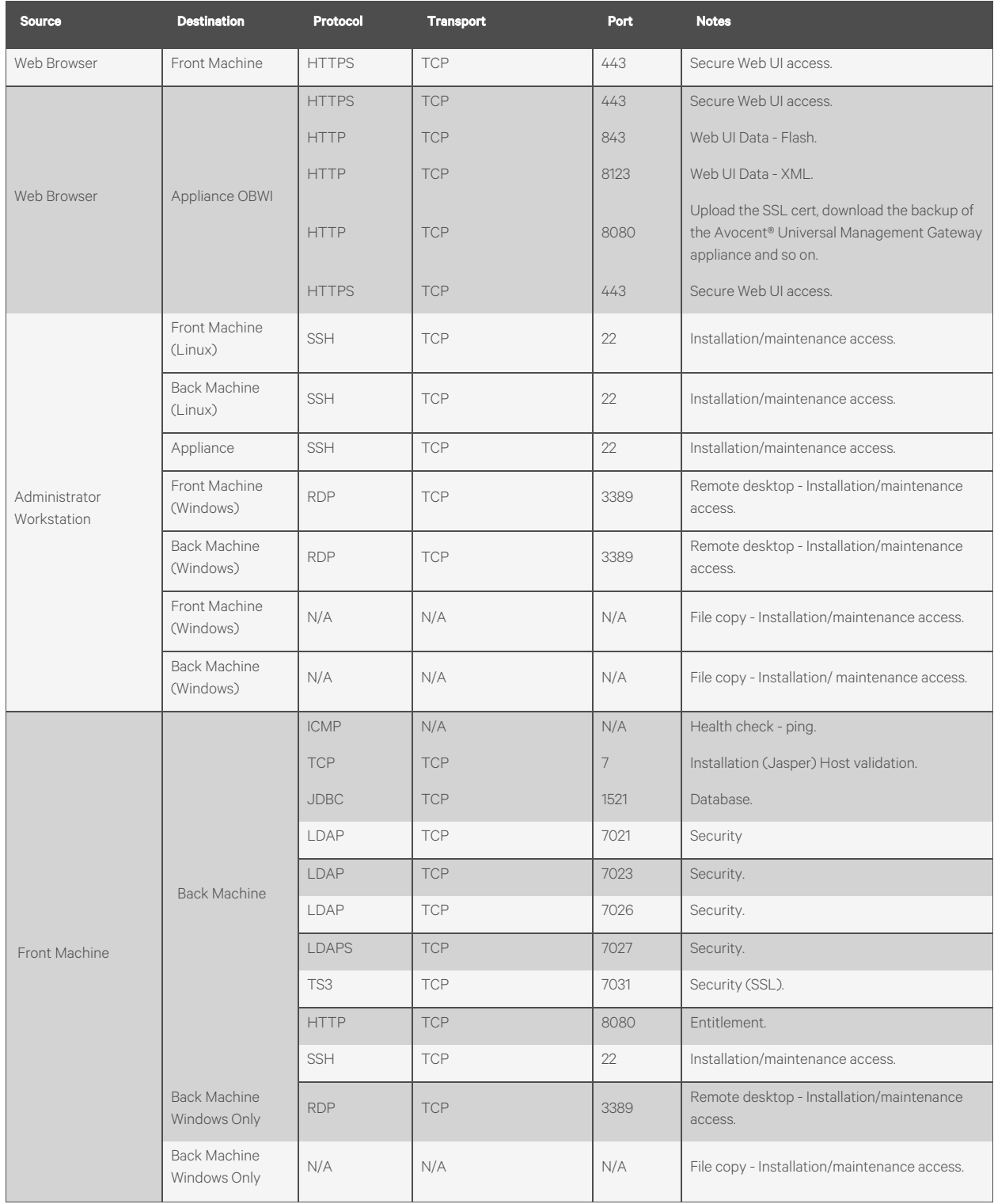

### Table 1.7 Embedded Intelligence Engine Firewall Ports

| <b>Source</b>                                | <b>Destination</b>            | Protocol         | <b>Transport</b> | Port            | <b>Notes</b>                                                                                                    |
|----------------------------------------------|-------------------------------|------------------|------------------|-----------------|----------------------------------------------------------------------------------------------------|
| <b>Back Machine</b>                          | Front Machine                 | <b>SSH</b>       | <b>TCP</b>       | 22              | Installation/maintenance access.                                                                                            |
|                                              | Front Machine                 | <b>ICMP</b>      | N/A              | N/A             | Health check (ping).                                                                                                    |
|                                              | Front Machine<br>Windows Only | <b>RDP</b>       | <b>TCP</b>       | 3389            | Remote desktop - Installation/maintenance<br>access.                                                                        |
|                                              | Front Machine<br>Windows Only | N/A              | N/A              | N/A             | File copy - Installation/maintenance access.                                                                                |
| Front Machine                                | Appliance                     | <b>HTTPS</b>     | <b>TCP</b>       | 4440            | Communication is one direction but over 2-<br>way SSL.                                                                      |
| Trellis Intelligence<br>Engine and Appliance | Front Machine                 | <b>HTTPS</b>     | <b>TCP</b>       | 6443            | Communication is one direction but over 2-<br>way SSL.                                                                      |
|                                              |                               | N/A              | <b>TCP</b>       | 8012            | Port used instead of 6443 only if upgraded<br>from Trellis™ 2.0.x.                                                          |
| Trellis Intelligence<br>Engine and Appliance | <b>Target Devices</b>         | <b>SNMP</b>      | <b>UDP</b>       | 161             | Set/Get operation, default port; requires<br>customer confirmation.                                                         |
|                                              |                               | <b>BACNet/IP</b> | <b>UDP</b>       | 47808           | Default port; requires customer confirmation.                                                                               |
|                                              |                               | Velocity/IP      | <b>UDP</b>       | 47808           | Default port; requires customer confirmation.                                                                               |
|                                              |                               | OPC UA           | <b>TCP</b>       | 21381           | Default port for Matrikon OPC UA Wrapper;<br>default ports for other vendors can differ;<br>requires customer confirmation. |
|                                              |                               | Modbus           | <b>TCP</b>       | 502             | Default port; requires customer confirmation.                                                                               |
| <b>Target Devices</b>                        | Appliance                     | <b>SNMP</b>      | <b>UDP</b>       | 162             | SNMP traps.                                                                                                    |
|                                              |                               | N/A              | <b>UDP</b>       | 47777-<br>48117 | For BACNet/IP and Velocity return traffic.                                                                                  |
| Trellis Intelligence<br>Engine and Appliance | Service<br>Processors         | <b>IPMI</b>      | <b>UDP</b>       | 623             | Default port for IPMI.                                                                                                    |
|                                              |                               | Telnet           | <b>TCP</b>       | 23              | Default port for Telnet.                                                                                                    |
|                                              |                               | <b>SSH</b>       | <b>TCP</b>       | 22              | Default port for SSH.                                                                                                    |
|                                              |                               | <b>HTTP</b>      | <b>TCP</b>       | 80              | Used for discovery.                                                                                                    |
|                                              |                               | <b>HTTPS</b>     | <b>TCP</b>       | 443             | Used for discovery.                                                                                                    |
| <b>Service Processors</b>                    | Appliance                     | N/A              | <b>UDP</b>       | 623             | Return IPMI traffic.                                                                                                    |

Table 1.7 Embedded Intelligence Engine Firewall Ports (continued)

### <span id="page-25-0"></span>**1.7 Firewall Security**

Firewall management is extremely resource intensive and requires a high skill level. Because of the effort and complexity involved, a majority of firewall breaches are caused by insufficient firewall rules and policies.

Firewall security is the responsibility of the customer. A top level security policy is essential to any serious security scheme. The policy should outline rules for computer network access, determine how policies are enforced and lay out some of the basic architecture of the company security/network security environment. For your policy,see the National Institute for Standards and Technology for security guidelines.

### <span id="page-25-1"></span>**1.8 Provisioning Requirements**

The following are the rack U space, power and network requirementsfor the *Trellis*™ platform components.

### Table 1.8 Space Provisioning Requirements

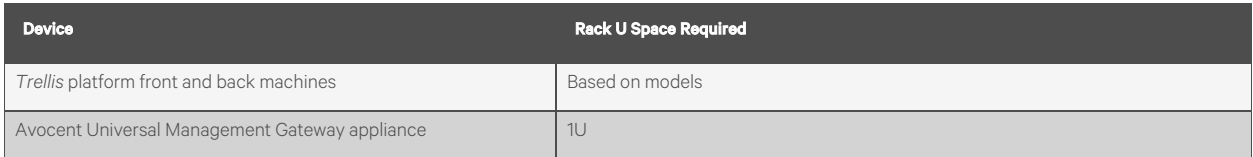

### Table 1.9 Power Provisioning Requirements

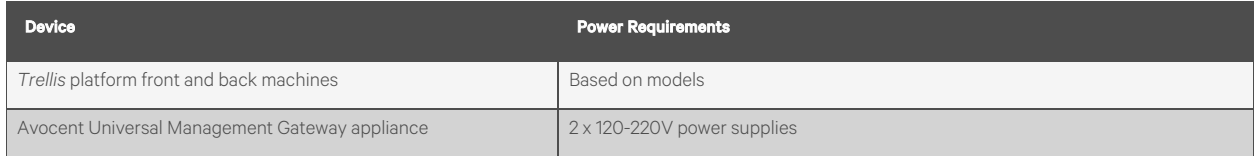

#### Table 1.10 Physical Network Connectivity Provisioning Requirements

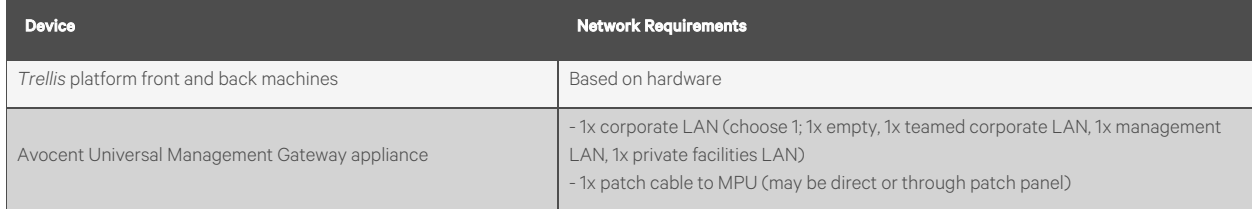

### <span id="page-26-0"></span>**1.9 Partitions, Disk Space and Permissions**

### NOTE: The following directory structure is representative of post-install utilization; all shown directories are created as part of the installation process. It is not necessary to create the following structures prior to installation.

While the following tables indicate the minimum disk requirement for the application is 300 GB for each server-class machine, the actual disk usage depends on a number of factors, including quantity of data collected and duration of data retention for historical purposes. The following tablesillustrate typical disk utilization and are provided as a guideline for planning disk capacity for the *Trellis*™ platform front and back machines.

The minimum disk requirements are for installation purposes only and do not include data collected, duration of data collected or the retention of the data for historical purposes. Please work with the Vertiv Professional Services team to plan appropriate disk space for data collection.

## <span id="page-27-0"></span>**1.9.1 Windows Disk Space Usage**

### Table 1.11 Windows Front Machine Application Servers

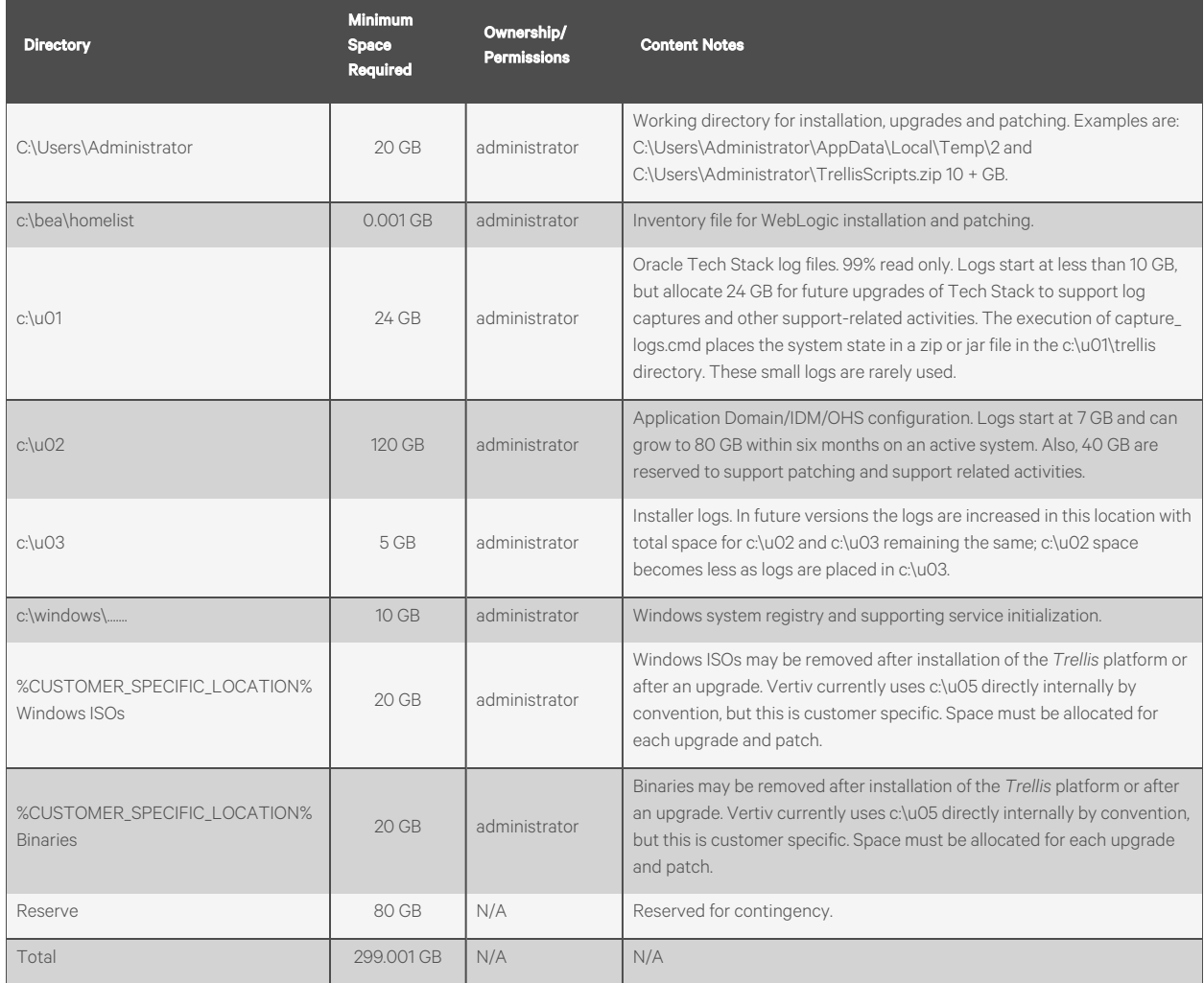

### Table 1.12 Windows Back Machine Database Servers

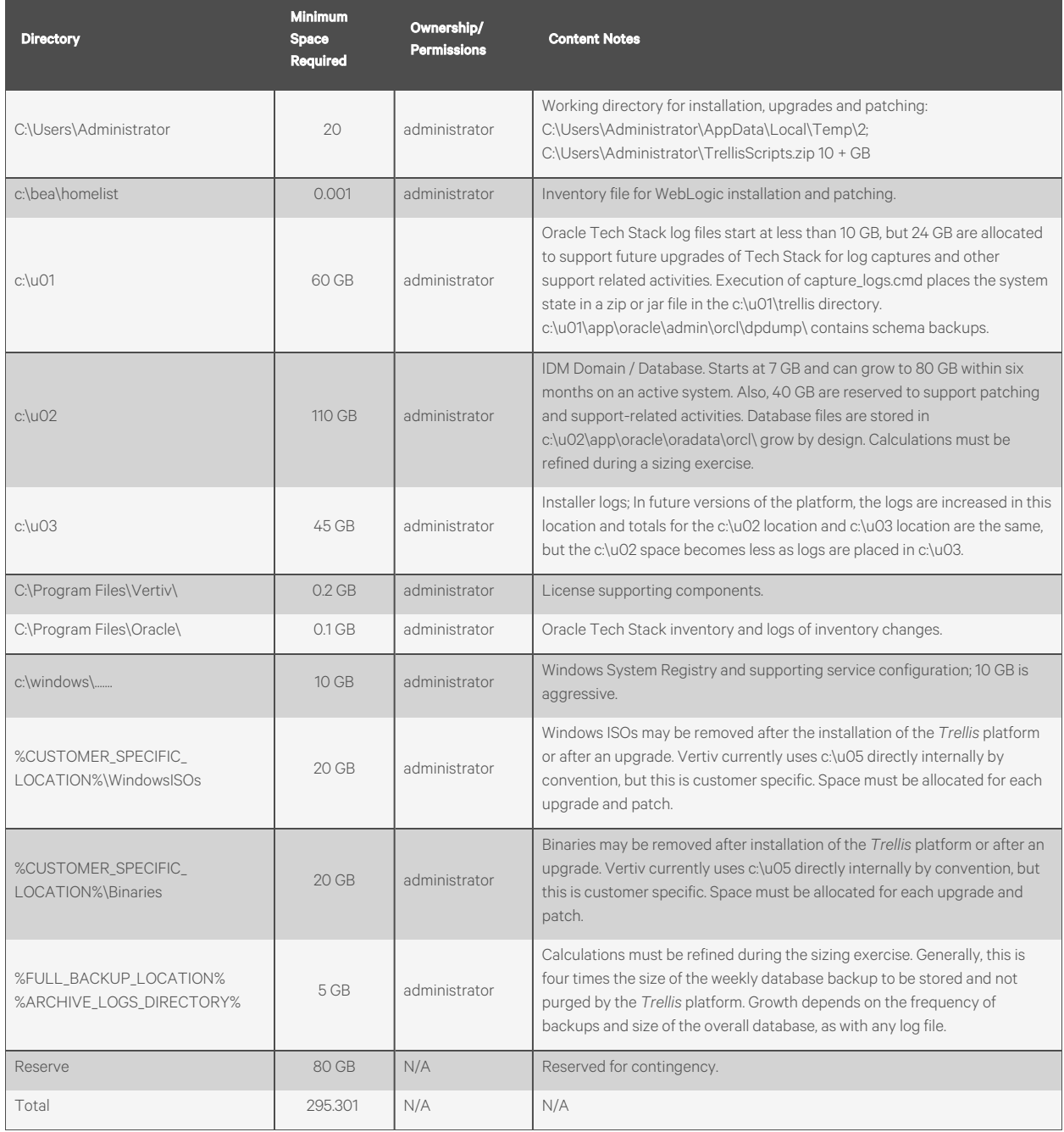

### <span id="page-28-0"></span>**1.9.2 Red Hat Enterprise Linux Directories Partitions and Disk Space**

You may choose to represent the Linux directories that are required by the *Trellis™* platform as separate partitions. While this should not introduce any issues with installation, the size of these partitions/directories must be adequate for the installation process. The following table provides requirements for the Linux server team to follow when configuring the directory partitions for the servers on the front and back machines.

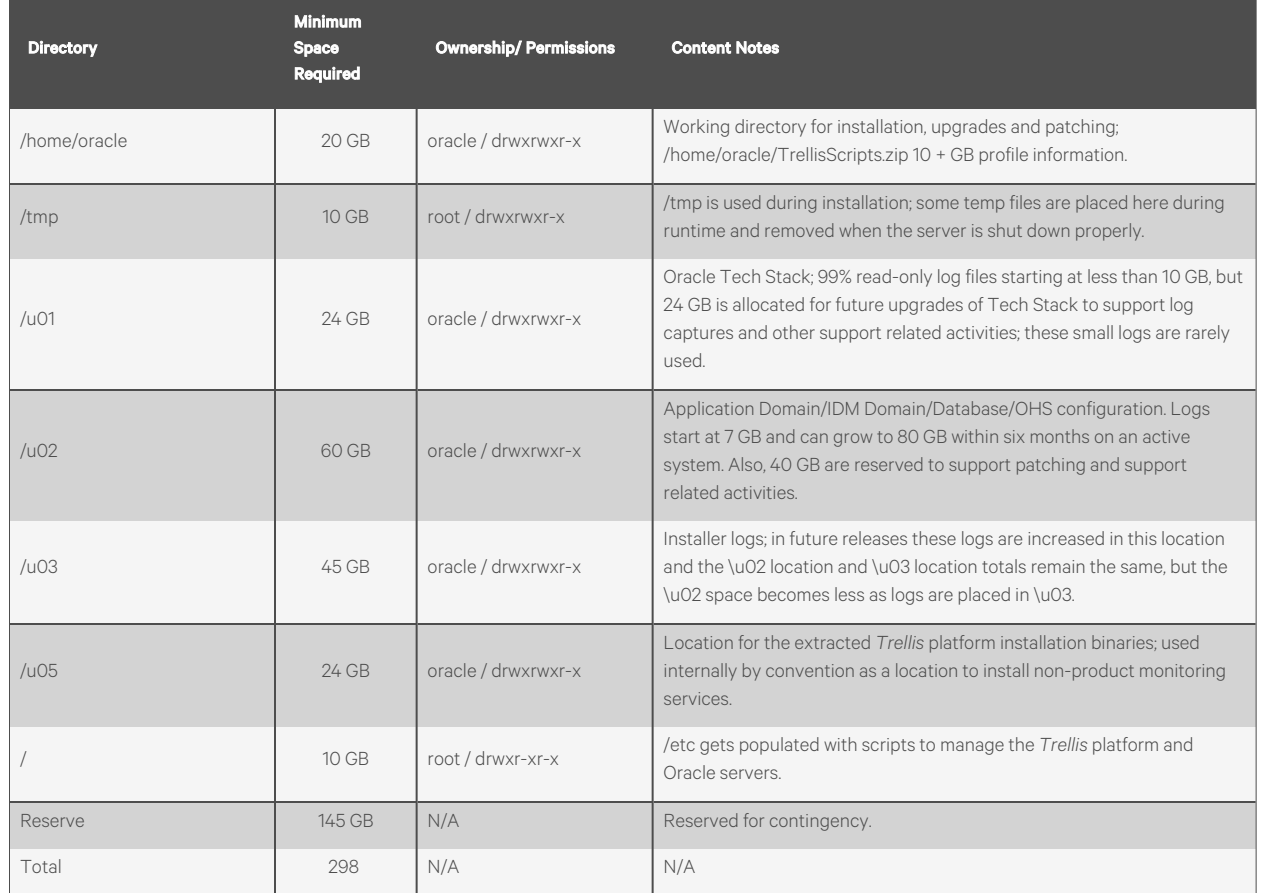

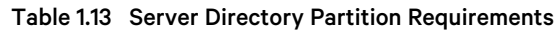

### <span id="page-29-0"></span>**1.10 Authentication**

In addition to one local administrative account, the *Trellis*™ platform supportsthe following types of user authentication.

- Local user authentication
- Active Directory (AD)
- LDAP

If AD authentication is configured during installation, the Professional Services team needs the following platform information to locate and authenticate users:

- Host: IP address of the domain controller (not the host name)
- Port: TCP port 636 for SSL Mode or TCP port 389 for standard LDAP
- Root: Example dc=tac,dc=pro
- Base DN, Group Base DN and User Base DN: example dc=tac,dc=pro
- Type: *ACTIVE\_DIRECTORY* or *LDAP*
- SSL Mode: Enabled checkbox (use TCP Port 636) or disabled checkbox (use TCP Port 389)
- Access Credentials: Use full username; example cn=Bind,cn=Users,dc=tac,dc=pro

#### NOTE: Without access credentials, the added external authentication provider may not function as desired.

• Use Chasing Referrals: Enabled or disabled checkbox

### <span id="page-30-0"></span>**1.10.1 Email Notification server assignments**

The Email Notification server must be assigned in order to send temporary log in credentials after a user is created. Temporary passwords are auto generated using the local policy for complexity.

### To set up the email notification server to send log in credentials:

- 1. In the *Trellis*™ platform UI, click the Administration icon and select *Notification Settings*.
- 2. Scroll to and complete the Email Server and SMS Server panel fields.

### <span id="page-30-1"></span>**1.11 Post Installation**

Once you have installed The TRELLIS™ Real-Time Infrastructure Optimization Platform, visit

<http://global.avocent.com/us/olh/trellis/v5.1/en> for information on accessing instructional videos and administration guides to assist you.

# <span id="page-31-0"></span>**2 Network Communication**

Different aspects and options must be considered when installing the *Trellis*™ platform on a network, both externally and internally.

The application servers must be able to communicate externally with Vertiv™ entitlement servers during installation and any time licensing or entitlement is changed. SSL-secured communications use port 443 from the application servers to access: https://vertiv.com.

Internally, application servers may communicate with each other and with Universal Management Gateway appliances when one or more appliances are part of the platform and reside on the same network and/orsubnet. A key strength of the platform is this ability to connect to a vast array of infrastructure devices to gather information. Connectivity is primarily provided by the *Trellis*™ Intelligence Engine, Avocent® Universal Management Gateway appliance or the Liebert® Ntegrity Gateway appliance.

Communication with devices is via public or private networks or via physical connections. Each engine/appliance has two main network ports, eth0 and eth1, and at least one of these two ports must be able to communicate on a LAN network to the application servers.

Each engine/appliance supports physical and logical connections to target devices.

<span id="page-31-1"></span>NOTE: Only one engine/appliance is allowed to be connected to and monitor a target device at the same time.

### **2.1 TRELLIS™ Intelligence Engine**

<span id="page-31-2"></span>For an overview of the *Trellis™* [Intelligence](#page-16-0) Engine, see Intelligence Engines on page 13.

### **2.2 Avocent® Universal Management Gateway Appliance**

The Avocent® Universal Management Gateway is an optional multi-purpose appliance that offers consolidated accessto facility and IT equipment, making it possible for data centers to execute a unified approach to infrastructure management, and resulting in greatly reduced cost and more efficient management and control. The appliance solves problems in the data center infrastructure management (DCIM) market by providing both real-time data and closed loop control to the *Trellis™* platform solution. Within DCIM, remote data center management (RDCM) is defined as IT access and control.

### <span id="page-31-3"></span>**2.3 Ntegrity Gateway Appliance**

The Ntegrity Gateway appliance is an optional secure hardware appliance that resides within the enterprise private network to collect information from devices being monitored and provide remote accessto other *Trellis™* platform hardware. Thisis a very useful tool in situations where customer support is required, allowing Vertiv Technical Support to access the Trellis™ platform hardware to assist with upgrades or other support related matters.

<span id="page-31-4"></span>For more information about appliances, please contact your sales person.

### **2.3.1 Logical connections**

Targets connected to an appliance logically are available via network access, which has several options.

### **Service processor (SP) targets**

SPs may be logically connected to an appliance using an SP sub-network, or they can be connected logically or physically via appliance target ports.

#### **SP sub-network**

The appliance may be connected to the SP sub-network using the eth1 port of the appliance. This setup is recommended when OEM tools, such as HP, SIM or IBM Director, are already being used and must also have network access to the SPs.

#### **Logical connections via appliance target ports**

The appliance may connect to SPs logically or physically via one or more of the target ports, if the ports are connected to a customer network. Each SP in this configuration requires a dedicated appliance target port.

### **Monitoring targets**

To monitor targets via a logical network connection, one of the two dedicated Ethernet ports on the appliance, eth0 or eth1, must be connected to that network.

### <span id="page-32-0"></span>**2.3.2 Physical connections**

Targets must be connected to one of the target ports on the back of the appliance. Different appliance models have different port configurations.

### **KVM**

When supported, a KVM target requires use of a UMIQ module and must be connected to the appliance by an Ethernet cable with a total length not longer than 100 m.

CAUTION: Never connect a network switch, hub, firewall, router or anything, between an appliance and a UMIQ module. Appliances send electricity that damages anything that is not a UMIQ module.

### **Other targets, such as the SP or serial console**

<span id="page-32-1"></span>NOTE: Depending on the appliance model, other targets may be physically connected to the proper appliance ports. Monitoring of facilities equipment, such as PDUs or UPSes, is only supported via logical network connections.

### **2.4 Common Installation Scenarios**

Various options are available when deploying the *Trellis*™ platform with the Avocent® Universal Management Gateway appliance. The Avocent® Universal Management Gateway appliance is placed behind the firewall. Facilities equipment within the data center may reside on a corporate network or on a private network. For scenarios where facilities equipment is on the corporate network, see [Figure](../../../../../Content/NtegrityBehindFW.htm#Ntegrity) 1.1 and Installation on a Separate Private Network for Facility [Equipment](#page-33-0) on the facing page. For an example of devices on a private network, see Installation on a Separate Private Network for Facility [Equipment](#page-33-0) on the [facing](#page-33-0) page.

### <span id="page-32-2"></span>**2.4.1 Installation on a separate private network for facility equipment**

In thisscenario, the Ntegrity Gateway appliance sits behind a firewall and facilities equipment islogically connected on a private facilities LAN. To accessthe private LAN, the Avocent® Universal Management Gateway appliance is dual-homed. Some devices may also be physically connected to the ports on the appliance.

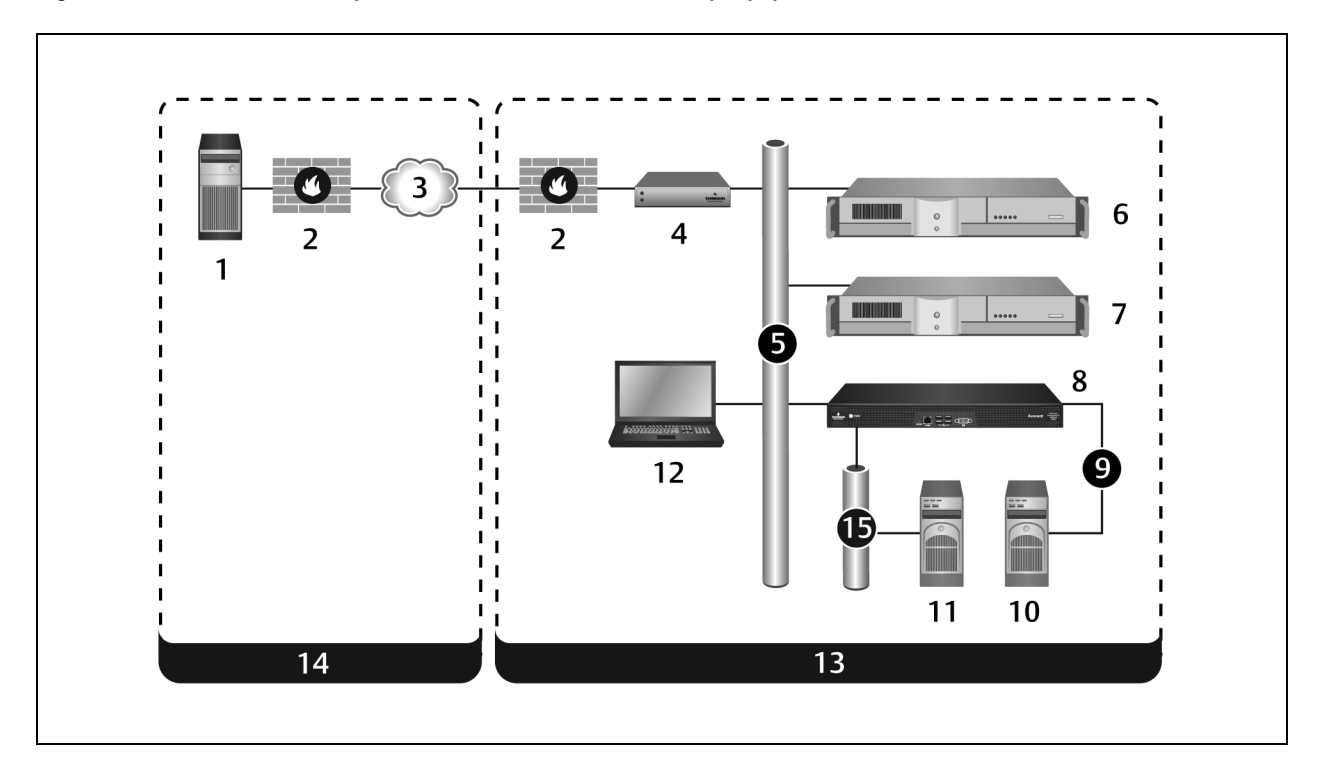

<span id="page-33-0"></span>Figure 2.1 Installation on a Separate Private Network for Facility Equipment

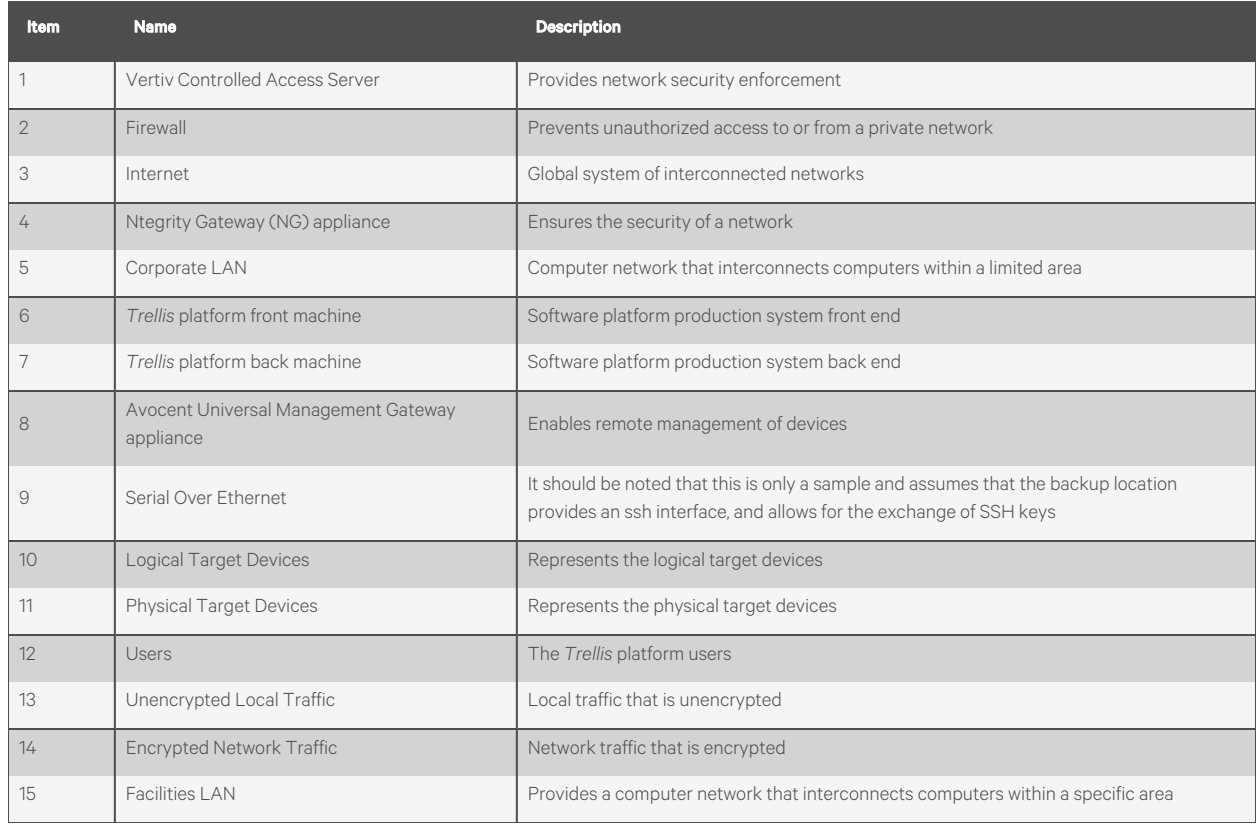

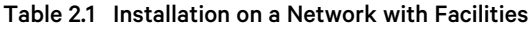

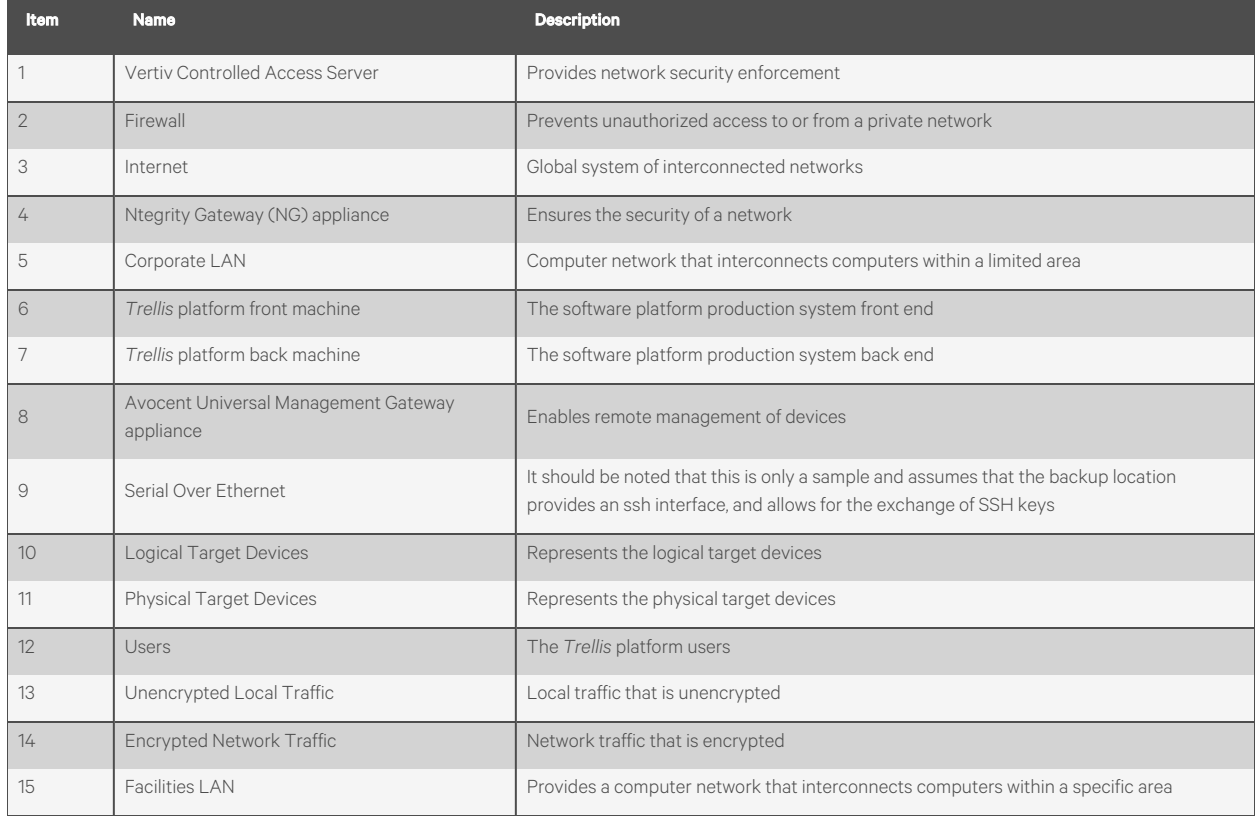

#### Table 2.2 Installation on a Network with Facilities

### <span id="page-35-0"></span>**2.4.2 Best practices for Virtual Machine (VM) environments**

The following best practices help ensure optimal performance when running the *Trellis™* platform in a virtual environment.

- If power management is enabled on the host machine BIOS, disable it, then in the processorsettings, disable *C-States* and *C1E* and set the power managementsettingsto *Maximum Performance*.
- Always use the minimum recommended resourcesin the *Trellis* platform VMs.

NOTE: Depending on the density of the cluster that is housing the *Trellis*™ platform, if there is a high vCPU/pCPU ratio on the hosts, we have seen CPU ready times > 200-300 ms cause a drop in performance. For this, we recommend adding more hosts to counteract CPU contention. If this is not possible, we have seen a considerable drop in CPU contention and better performance when dropping the VMs from four vCPUs to two vCPUs.

- If resources are overallocated, or if there is contention, make sure to have the VMsin a resource pool with high memory/CPU shares and set reservations when possible.
- When taking a snapshot of the *Trellis*™ platform VMs, make sure the platform services are stopped or the VMs are powered off to ensure the VMs are in sync for the snapshot and to avoid failures due to high amounts of I/O traffic.
- Do not run VMs that are housing the *Trellis™* platform on snapshots for extended periods of time. The delta files can grow rapidly due to the amount of I/O in the *Trellis* platform. This also decreasesread/write speeds and causes performance degradation.
- If you are using Distributed Resources Scheduler (DRS) and the VM network traffic becomes a bottleneck, set affinity rules to keep the front and back VMs on the same host.

# <span id="page-36-0"></span>**Appendices**

### <span id="page-36-1"></span>**Appendix A: Browser Recommendations**

The following are general recommendations pertaining to the supported browsers:

- If on-screen data is not updating correctly, clear the browser cache.
- Ifsecurity certificate warnings are displayed while using an https connection to accessthe *Trellis*™ platform, ignore the warning and proceed to access the site.
- Disable pop-up blockers.
- When importing or exporting data using Internet Explorer,select *Tools- Internet Options- Advanced*, then under the HTTP 1.1 settings section, deselect *Use HTTP 1.1*.

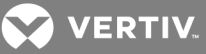

### <span id="page-37-0"></span>**Appendix B: Naming Conventions for Platform Domains**

When assigning a domain name to the *Trellis*™ platform, the following are required:

#### NOTE: The *Trellis*™ platform domain name is not an FQDN name.

- The domain name should be alphanumeric with no spaces or special characters.
- If the name begins with t, b, n, r or f, the initial character must be capitalized to prevent the name from being confused with various specific commands/sequences in the software.
- If running multiple *Trellis™* platform instances on the same network segment, each *Trellis™* platform domain name must be unique.
- The domain name should begin with an alpha character and have 16 or less characters in the name. The following are examples of acceptable names:
	- TrellisDomain
	- TrellisPROD
	- TrellisLIVE
	- TrellisDEV
	- TrellisTEST
	- TrellisDEVDomain

### **Connect with Vertiv on Social Media**

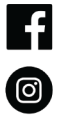

https://www.facebook.com/vertiv/

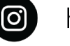

https://www.instagram.com/vertiv/

https://www.linkedin.com/company/vertiv/

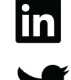

https://www.twitter.com/Vertiv/

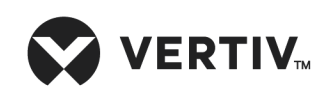

Vertiv.com | Vertiv Headquarters, 1050 Dearborn Drive, Columbus, OH, 43085, USA

© 2021 Vertiv Group Corp. All rights reserved. Vertiv™ and the Vertiv logo are trademarks or registered trademarks of Vertiv Group Corp. All other names and logos referred to are trade names, trademarks or registered trademarks of their respective owners. While every precaution has been taken to ensure accuracy and completeness here, Vertiv Group Corp. assumes no responsibility, and disclaims all liability, for damagesresulting from use of thisinformation or for any errors or omissions. Specifications, rebates and other promotional offers are subject to change at Vertiv's sole discretion upon notice